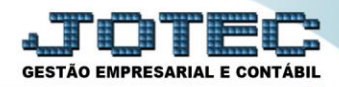

## **AVALIAÇÃO DE RISCO PCCODAVRS**

 *Explicação: Análise automatizada de uso dos módulos, auxiliando na melhor utilização e aproveitamento de recursos do sistema, além de apontar potenciais riscos de fraude ou possíveis perdas, decorrentes do uso indevido. O avaliador de risco apresenta sugestões do que pode ser feito em determinadas situações, ocorrências que possuem alto risco e também que podem ocasionar em futuros retrabalhos. Faturamento, Contas a Receber, Contas a Pagar, Bancos, Compras, Estoque, Produção, E.L.P.R., Fluxo de Caixa e Telemarketing são exemplos dos módulos que o avaliador de risco verifica.*

Para realizar essa rotina, na tela do painel do contador, acesse: *Administração > Avaliação de risco*.

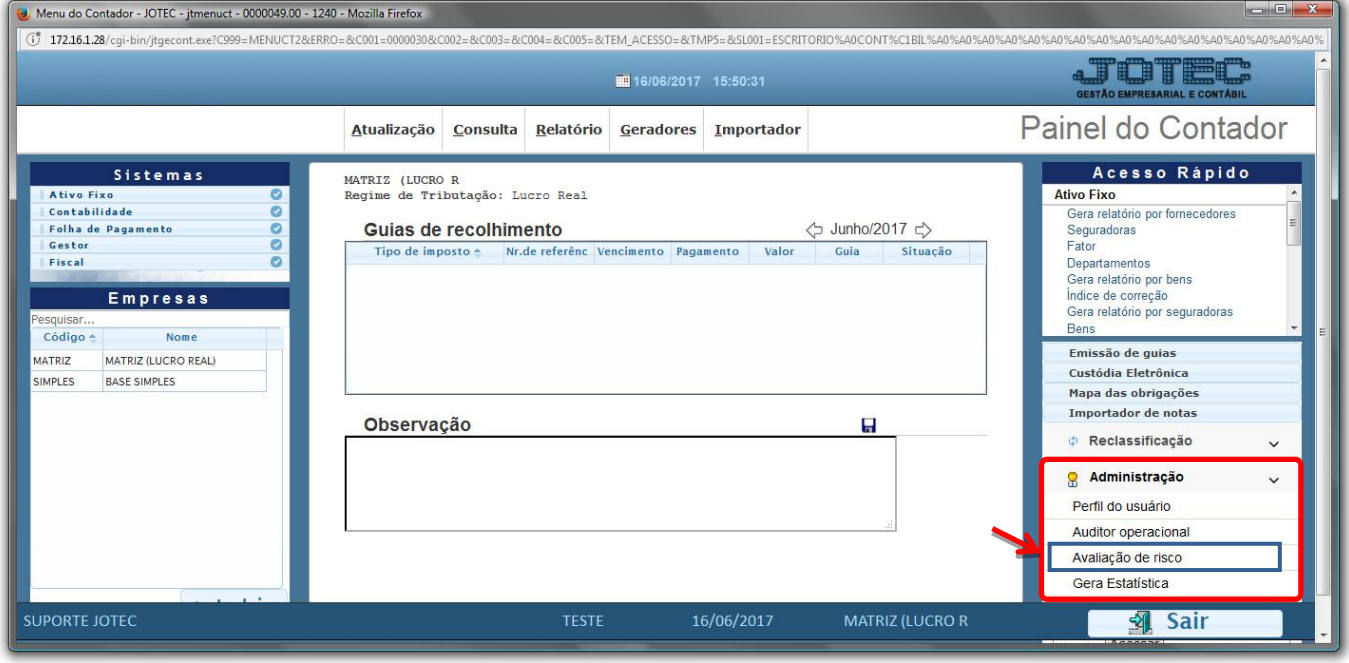

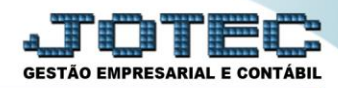

 Na tela que será aberta em seguida, basta informar o **(1)"Período"** desejado, a **(2)Categoria** *"inicial e final"*, o **(3)Módulo** *"inicial e final"* e o **(4)Código** de avaliação *"inicial e final"*, a serem considerados na emissão. Feito isso, clique no ícone da *"Impressora"* para emitir o relatório.

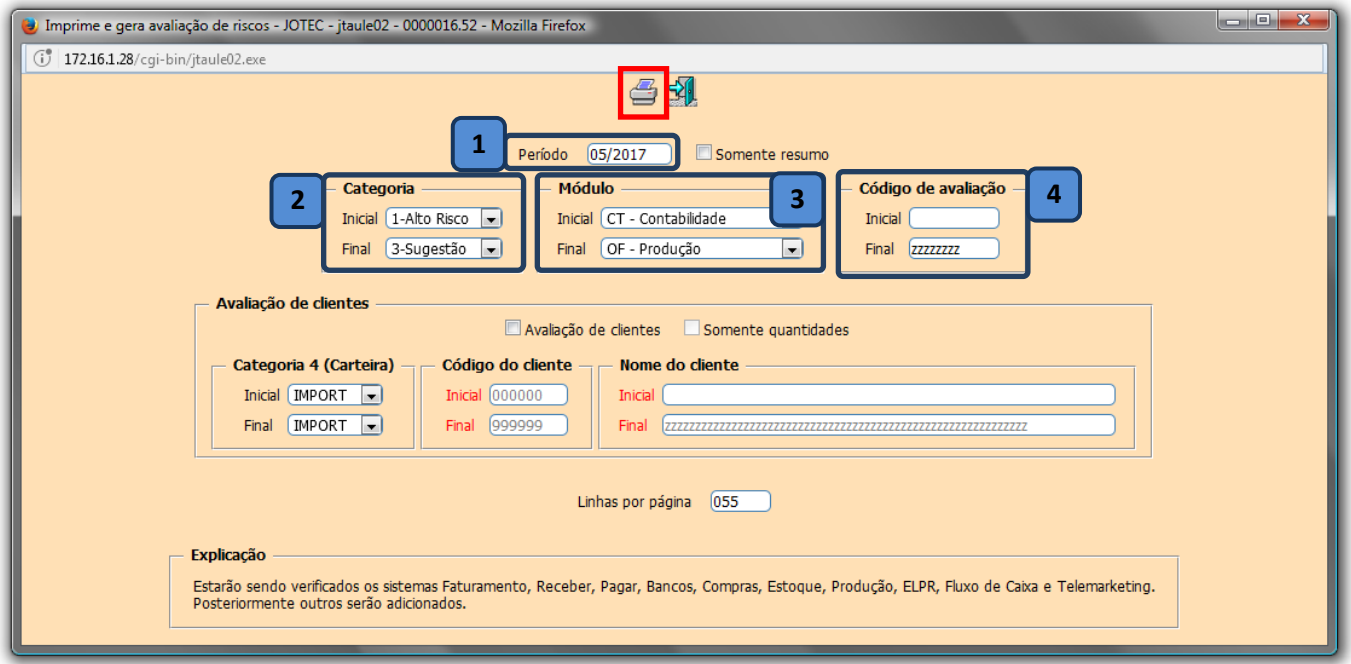

 Na tela de impressão, selecionando a opção: *Gráfica Normal – PDF com logotipo* será gerado o relatório conforme abaixo, trazendo as operações de alto risco, retrabalho e sugestão, com base nas rotinas efetuadas no sistema.

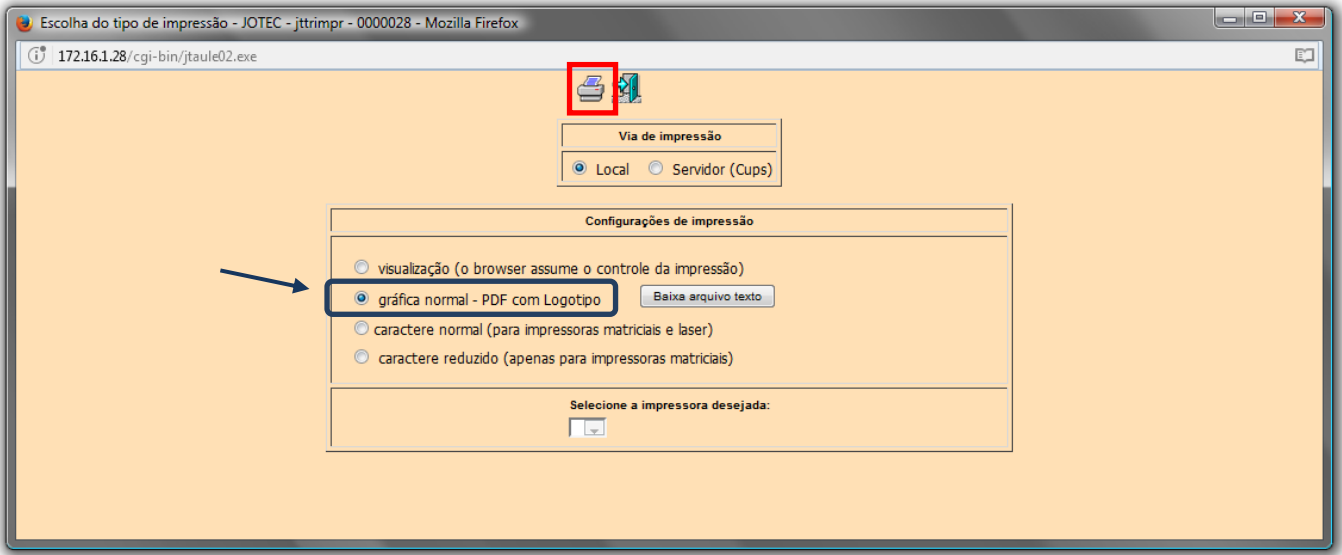

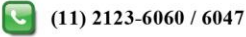

Será emitido o relatório segundo os filtros informados anteriormente.  $\blacktriangleright$ 

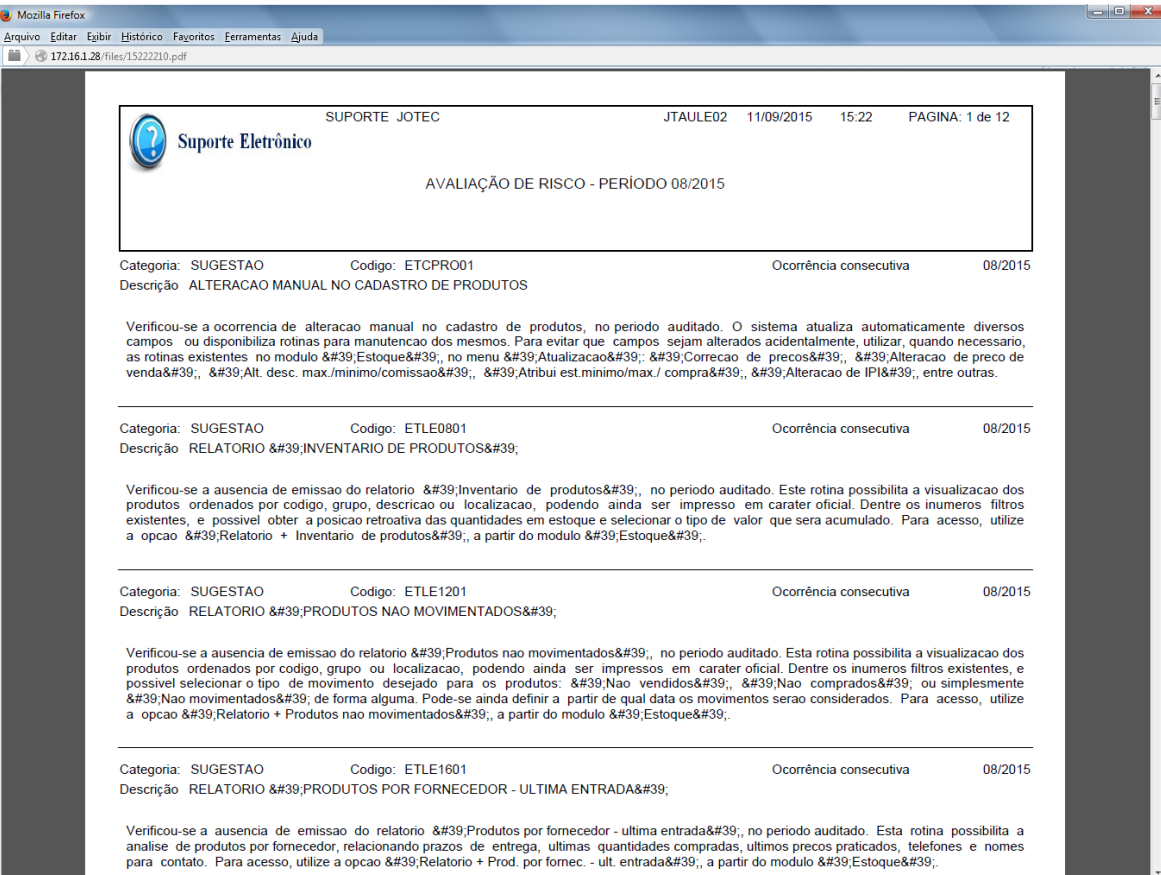

Para maiores informações consulte o: Suporte Eletrônico.

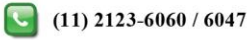